### <span id="page-0-0"></span>Manual de Empacotamento de Debian

#### Lucas Nussbaum packaging-tutorial@packages.debian.org

versão 0.30 – 2024-03-16

## **Acerca deste manual**

- ▶ Objectivo: **dizer o que você precisa mesmo saber sobre empacotamento de Debian**
	- ▶ Modificar pacotes existentes
	- ▶ Criar os seus próprios pacotes
	- ▶ Interagir com a comunidade Debian
	- ▶ Tornar-se um utilizador avançado de Debian
- ▶ Cobre os pontos mais importantes, mas não é completo
	- ▶ Você irá precisar de ler mais documentação
- ▶ A maioria do conteúdo também se aplica a distribuições derivadas da Debian
	- ▶ Isso inclui Ubuntu

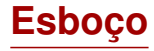

- [Introdução](#page-3-0)
- [Criar pacotes fonte](#page-10-0)
- <sup>3</sup> [Compilando e testando pacotes](#page-26-0)
- [Sessão prática 1: modificar o pacote grep](#page-29-0)
- [Tópicos de empacotamento avançados](#page-31-0)
- [Mantendo pacotes em Debian](#page-40-0)
- **O** [Conclusões](#page-56-0)
- [Sessões práticas adicionais](#page-60-0)
- [Respostas às sessões práticas](#page-66-0)

<span id="page-3-0"></span>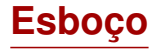

#### [Introdução](#page-3-0)

- [Criar pacotes fonte](#page-10-0)
- [Compilando e testando pacotes](#page-26-0)
- [Sessão prática 1: modificar o pacote grep](#page-29-0)
- [Tópicos de empacotamento avançados](#page-31-0)
- [Mantendo pacotes em Debian](#page-40-0)
- [Conclusões](#page-56-0)
- [Sessões práticas adicionais](#page-60-0)
- [Respostas às sessões práticas](#page-66-0)

## **Debian**

### ▶ **Distribuição de GNU/Linux**

- $\triangleright$  1<sup>ª</sup> grande distribuição desenvolvida "abertamente ao espírito de GNU"
- ▶ **Não-comercial**, construída em colaboração por mais de 1000 voluntários
- $\triangleright$  3 funcionalidades principais:
	- ▶ **Qualidade** cultura de excelência técnica *Nós lançamos quando está tudo pronto*
	- ▶ **Liberdade** desenvolvedores e utilizadores unidos pelo *Contracto Social* Promovendo a cultura do Software Livre desde 1993
	- ▶ **Independência** nenhuma (nem uma) companhia toma conta da Debian

E processo de decisão-trabalho aberto (*do-ocracy* + *democracy*)

**Amador** no melhor sentido: feito com amor

## **Pacotes Debian**

- ▶ ficheiros **.deb** (pacotes binários)
- ▶ Uma maneira muito poderosa e conveniente de distribuir software aos utilizadores
- ▶ Um dos dois formatos de pacotes mais comuns (com o RPM)
- ▶ Universal:
	- ▶ 30000 pacotes binários em Debian  $\rightarrow$  a maioria do software livre disponível está empacotado em Debian!
	- ▶ Para 12 portes (arquitecturas), incluindo 2 não-Linux (Hurd; KFreeBSD)
	- ▶ Também usado por 120 distribuições derivadas de Debian

## **O formato de pacotes Deb**

#### ▶ Ficheiro .deb: um arquivo ar

\$ ar tv wget\_1 .12 -2.1 \_i386 . deb rw -r --r -- 0/0 4 Sep 5 15:43 2010 debian - binary rw -r --r -- 0/0 2403 Sep 5 15:43 2010 control . tar . gz rw -r --r -- 0/0 751613 Sep 5 15:43 2010 data . tar . gz

- $\blacktriangleright$  debian-binary: versão do formato de ficheiro deb, "2.0\n"
- ▶ control.tar.gz: meta-dados acerca do pacote control, md5sums, (pre|post)(rm|inst), triggers, shlibs, . . .
- ▶ data.tar.gz: ficheiros de dados do pacote
- ▶ Você poderia criar os seus ficheiros . deb manualmente [http://tldp.org/HOWTO/html\\_single/Debian-Binary-Package-Building-HOWTO/](http://tldp.org/HOWTO/html_single/Debian-Binary-Package-Building-HOWTO/)
- ▶ Mas a maioria das pessoas não o faz dessa maneira

#### **Este manual: criar pacotes Debian, à maneira Debian**

## **Ferramentas que irá precisar**

- ▶ Um sistema Debian (ou Ubuntu) (com acesso a root)
- ▶ Alguns pacotes:
	- ▶ **build-essential**: tem dependências nos pacotes que irão ser assumidas para estarem disponíveis na máquina do desenvolvedor (não é preciso especificá-las no campo de controle Build-Depends: do seu pacote)
		- ▶ Inclui a dependência de **dpkg-dev**, a qual contém ferramentas básicas específicas de Debian para criar pacotes
	- ▶ **devscripts**: contém muitos scripts úteis para mantenedores de Debian

Muitas outras ferramentas serão também mencionadas mais tarde, tais como **debhelper**, **cdbs**, **quilt**, **pbuilder**, **sbuild**, **lintian**, **svn-buildpackage**, **git-buildpackage**, . . .

instale-as quando precisar delas.

### **Fluxo de trabalho de empacotamento geral**

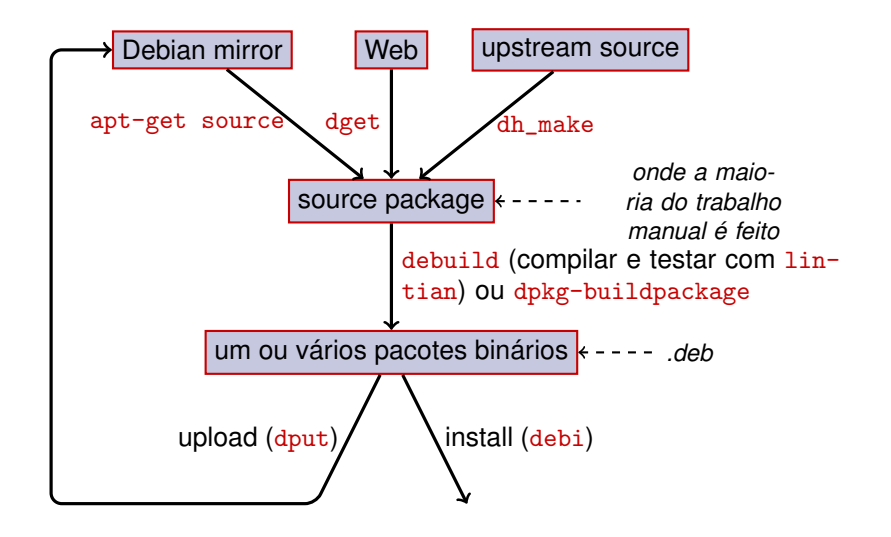

## **Exemplo: recompilando o dash**

- **1** Instale os pacotes necessários para compilar dash, e devscripts sudo apt-get build-dep dash (requer linhas deb-src em /etc/apt/sources.list) sudo apt-get install --no-install-recommends devscripts fakeroot
- **2** Crie um directório de trabalho, e vá para ele : mkdir /tmp/debian-tutorial ; cd /tmp/debian-tutorial
- **3** Obtenha o pacote fonte do dash apt-get source dash (Para isto precisa de ter linhas deb-src no seu /etc/apt/sources.list)

#### **4** Compile o pacote

cd dash-\* debuild -us -uc (-us -uc desactiva a assinatura do pacote com GPG)

- **6** Verifique que funcionou
	- ▶ Existem alguns ficheiros . deb novos no directório pai
- <sup>6</sup> Observe o directório debian/
	- ▶ É onde o trabalho de empacotamento é feito

<span id="page-10-0"></span>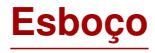

#### **[Introdução](#page-3-0)**

#### [Criar pacotes fonte](#page-10-0)

- [Compilando e testando pacotes](#page-26-0)
- [Sessão prática 1: modificar o pacote grep](#page-29-0)
- [Tópicos de empacotamento avançados](#page-31-0)
- [Mantendo pacotes em Debian](#page-40-0)
- [Conclusões](#page-56-0)
- [Sessões práticas adicionais](#page-60-0)
- [Respostas às sessões práticas](#page-66-0)

### **Pacote fonte**

▶ Um pacote fonte pode gerar vários pacotes binários ex, a fonte libtar gera pacotes binários libtar0 e libtar-dev

- ▶ Dois tipos de pacotes: (em caso de dúvida, use não-nativo)
	- ▶ Pacotes nativos: normalmente para software específico de Debian (*dpkg*, *apt*)
	- ▶ Pacotes não-nativos: software desenvolvido fora de Debian
- ▶ Ficheiro principal: .dsc (meta-dados)
- ▶ Outros ficheiros que dependem da versão do formato fonte
	- ▶ 1.0 or 3.0 (nativo): package\_version.tar.gz
	- $\blacktriangleright$  1.0 (não-nativo):
		- ▶ pkg\_ver.orig.tar.gz: fonte da autoria (upstream)
		- ▶ pkg\_debver.diff.gz: patch para adicionar alterações específicas de Debian
	- $\triangleright$  3.0 (quilt):
		- ▶ pkg\_ver.orig.tar.gz: fonte da autoria (upstream)
		- ▶ pkg\_debver.debian.tar.gz: tarball com as alterações de Debian

(Veja dpkg-source(1) para detalhes exactos)

### **Exemplo de pacote fonte (wget\_1.12-2.1.dsc)**

```
Format: 3.0 (quilt)
Source : wget
Binary : wget
Architecture: any
Version: 1.12 - 2.1Maintainer: Noel Kothe <noel@debian.org>
Homepage : http :// www . gnu . org / software / wget /
Standards - Version : 3.8.4
Build - Depends : debhelper ( >> 5.0.0) , gettext , texinfo ,
 libssl-dev (>= 0.9.8), dpatch, info2man
Checksums - Sha1 :
 50 d4ed2441e67 [..]1 ee0e94248 2464747 wget_1 .12. orig . tar . gz
 d4c1c8bbe431d [..] dd7cef3611 48308 wget_1 .12 -2.1. debian . tar . gz
Checksums - Sha256 :
 7578 ed0974e12 [..] dcba65b572 2464747 wget_1 .12. orig . tar . gz
 1 e9b0c4c00eae [..]89 c402ad78 48308 wget_1 .12 -2.1. debian . tar . gz
Files :
 141461 b9c04e4 [..]9 d1f2abf83 2464747 wget_1 .12. orig . tar . gz
 e93123c934e3c [..]2f380278c2 48308 wget_1.12-2.1.debian.tar.
```
## **Obtendo um pacote fonte existente**

- ▶ Do arquivo Debian:
	- ▶ apt-get source pacote
	- ▶ apt-get source pacote=versão
	- $\blacktriangleright$  apt-get source pacote/lançamento

(Você precisa de linhas deb-src em sources.list)

▶ Da Internet:

▶ dget url-to.dsc

▶ dget http://snapshot.debian.org/archive/debian-archive/ 20090802T004153Z/debian/dists/bo/main/source/web/ wget\_1.4.4-6.dsc ([snapshot.d.o](http://snapshot.debian.org/) disponibiliza todos os pacotes de Debian desde 2005)

- ▶ Do sistema de controlo de versão (declarado):
	- ▶ debcheckout pacote
- ▶ Após a descarga, extraia com dpkg-source -x file.dsc

## **Criar um pacote fonte básico**

- ▶ Descarregue a fonte do autor (upstream) (*upstream source* = aquela dos desenvolvedores originais do software)
- ▶ Renomeie para <source\_package>\_<upstream\_version>.orig.tar.gz (exemplo: simgrid\_3.6.orig.tar.gz)
- ▶ Descompacte-o
- ▶ Renomeie o directório para <source\_package>-<upstream\_version> (exemplo: simgrid-3.6)
- ▶ cd <source\_package>-<upstream\_version> && dh\_make (do pacote **dh-make**)
- ▶ Existem algumas alternativas ao dh\_make para conjuntos específicos de pacotes: **dh-make-perl**, **dh-make-php**, . . .
- ▶ Directório debian/ criado, com muitos ficheiros lá dentro

### **Ficheiros em debian/**

Todo o trabalho de empacotamento deve ser feito ao modificar ficheiros em debian/

- $\blacktriangleright$  Ficheiros principais:
	- ▶ **control** meta-dados acerca do pacote (dependências, etc)
	- ▶ **rules** especifica como compilar o pacote
	- ▶ **copyright** informação de copyright para o pacote
	- ▶ **changelog** história do pacote Debian
- ▶ Outros ficheiros:
	- ▶ compat
	- $\blacktriangleright$  watch
	- $\blacktriangleright$  dh\_install\* targets
		- \*.dirs, \*.docs, \*.manpages, . . .
	- ▶ scripts do mantenedor
		- \*.postinst, \*.prerm, . . .
	- ▶ fonte/formato
	- $\triangleright$  patches/ se você precisar de modificar as fontes do autor

▶ Vários ficheiros usam um formato baseado em RFC 822 (cabeçalhos de mail)

### **debian/changelog**

- ▶ Lista as alterações de empacotamento Debian
- ▶ Dá a versão actual do pacote

1.2.1.1-5 Upstream Debian version revision

▶ Editado manualmente ou com dch

▶ Crie uma entrada no changelog para um novo lancamento: dch -i

▶ Formato especial para fechar automaticamente bugs de Debian ou Ubuntu

Debian: Closes: #595268; Ubuntu: LP: #616929

▶ Instalado como /usr/share/doc/pacote /changelog.Debian.gz

mpich2  $(1.2.1.1-5)$  unstable; urgency=low

- \* Use / usr / bin / python instead of / usr / bin / python2 .5. Allow to drop dependency on python2.5. Closes: #595268
- \* Make /usr/bin/mpdroot setuid. This is the default after the installation of mpich2 from source, too. LP: #616929 + Add corresponding lintian override .

-- Lucas Nussbaum <lucas@debian.org> Wed, 15 Sep 2010 18:13:44

## **debian/control**

- ▶ Meta dados do pacote
	- ▶ Para o próprio pacote fonte
	- ▶ Para cada pacote binário compilado desta fonte
- ▶ Nome do pacote, secção, prioridade, mantenedor, quem faz os uploads, dependências de compilação, dependências, descrição, página do projecto, . . .
- ▶ Documentação: Politica Debian capítulo 5 <https://www.debian.org/doc/debian-policy/ch-controlfields>

```
Source : wget
Section : web
Priority : important
Maintainer: Noel Kothe <noel@debian.org>
Build - Depends : debhelper (>> 5.0.0) , gettext , texinfo ,
 libssl-dev (>= 0.9.8), dpatch, info2man
Standards - Version : 3.8.4
Homepage : http :// www . gnu . org / software / wget /
Package : wget
Architecture : any
Depends : ${ shlibs : Depends }, ${ misc : Depends }
Description: retrieves files from the web
```
## **Arquitectura: todas ou uma qualquer**

Dois tipos de pacotes binários:

- ▶ Pacotes com conteúdos diferentes para cada arquitectura Debian
	- ▶ Exemplo: programa C
	- ▶ Architecture: any em debian/control
		- ▶ Ou, se apenas funcionar num sub-conjunto de arquitecturas: Architecture: amd64 i386 ia64 hurd-i386
	- ▶ buildd.debian.org: compila todas as outras arquitecturas para si ao submeter
	- ▶ Chamado pacote\_versão\_arquitectura.deb
- ▶ Pacotes com o mesmo conteúdo para todas as arquitecturas
	- ▶ Exemplo: biblioteca Perl
	- ▶ Architecture: all em debian/control
	- ▶ Chamado pacote\_versão\_todas.deb

Um pacote fonte pode gerar uma mistura de pacotes binários de Arquitectura: any e Arquitectura: all

## **debian/rules**

- $\blacktriangleright$  Makefile
- ▶ Interface usada para compilar pacotes Debian
- ▶ Documentado em Politica Debian, capitulo 4.8 <https://www.debian.org/doc/debian-policy/ch-source#s-debianrules>
- ▶ Alvos necessários:
	- ▶ build, build-arch, build-indep: deve executar toda a configuração e compilação
	- ▶ binary, binary-arch, binary-indep: compila os pacotes binários
		- ▶ dpkg-buildpackage irá chamar binary para compilar todos os pacotes, ou binary-arch para compilar apenas os pacotes de Arquitectura: any
	- ▶ clean: limpa o directório fonte

## **Ajudantes de empacotamento – debhelper**

- ▶ Você podia escrever código de shell directamente em debian/rules
- ▶ Melhor prática (usada pela maioria dos pacotes): use um *Ajudante de Empacotamento*
- ▶ O mais popular deles: **debhelper** (usado por 98% dos pacotes)
- ▶ Objectivos:
	- ▶ Factoriza as tarefas comuns em ferramentas standard usadas por todos os pacotes
	- ▶ Corrige alguns bugs de empacotamento de uma vez para todos os pacotes

dh\_installdirs, dh\_installchangelogs, dh\_installdocs, dh\_install, dh\_installdebconf,

dh\_installinit, dh\_link, dh\_strip, dh\_compress, dh\_fixperms, dh\_perl, dh\_makeshlibs,

dh\_installdeb, dh\_shlibdeps, dh\_gencontrol, dh\_md5sums, dh\_builddeb, . . .

- ▶ Chamado de debian/rules
- ▶ Configurável usando parâmetros de comandos ou ficheiros em debian/

package.docs, package.exemplos, package.install, package.manpages, ...

- ▶ Ajudantes de terceiros para conjuntos de pacotes: **python-support**, dh\_ocaml, ...
- ▶ debian/compat: Versão de compatibilidade do Debhelper ▶ Define o comportamento preciso de dh\_\*

## **debian/rules usando debhelper (1/2)**

#!/ usr / bin / make -f # Uncomment this to turn on verbose mode . #export DH\_VERBOSE=1 build : \$( MAKE ) #docbook-to-man debian/packagename.sgml > packagename.1 clean : dh\_testdir dh\_testroot rm -f build - stamp configure - stamp \$( MAKE ) clean dh\_clean install : build dh\_testdir dh\_testroot dh\_clean -k dh\_installdirs # Add here commands to install the package into debian/package \$( MAKE ) DESTDIR =\$( CURDIR )/ debian / packagename install

## **debian/rules usando debhelper (2/2)**

```
# Build architecture - independent files here .
binary - indep : build install
# Build architecture - dependent files here .
binary - arch : build install
        dh_testdir
        dh_testroot
        dh_installchangelogs
        dh_installdocs
        dh_installexamples
        dh_install
        dh_installman
        dh_link
        dh_strip
        dh_compress
        dh_fixperms
        dh_installdeb
        dh_shlibdeps
        dh_gencontrol
        dh md5sums
        dh_builddeb
binary : binary - indep binary - arch
. PHONY : build clean binary - indep binary - arch binary install configure
```
## **CDBS**

- ▶ Com o debhelper, ainda muita redundância entre pacotes
- ▶ Ajudantes de segundo-nível que factorizam funcionalidades comuns
	- ▶ Ex. compilando com ./configure && make && make install ou CMake
- $\triangleright$  CDBS:
	- ▶ Introduzido em 2005, baseado na magia avançada do *GNU make*
	- ▶ Documentação: /usr/share/doc/cdbs/
	- ▶ Suporte para Perl, Python, Ruby, GNOME, KDE, Java, Haskell, ...
	- ▶ Mas algumas pessoas detestam-o:
		- ▶ Por vezes é difícil personalizar compilações de pacotes: "*labirinto distorcido de makefiles e variáveis de ambiente*"
		- ▶ Mais lento que o debhelper simples (muitas chamadas desnecessárias a dh\_\*)

#!/ usr / bin / make -f include / usr / share / cdbs /1/ rules / debhelper . mk include / usr / share / cdbs /1/ class / autotools . mk

```
add an action after the build
build / mypackage ::
    / bin / bash debian / scripts / foo . sh
```
# **Dh (aka Debhelper 7, ou dh7)**

- ▶ Introduzido em 2008 como o *matador do CDBS*
- ▶ **dh** comando que chama dh\_\*
- ▶ *debian/rules* simples, listando apenas as sobreposições
- ▶ Mais fácil de personalizar que o CDBS
- $\triangleright$  Documentos: manpages (debhelper(7), dh(1)) + slides da reunião DebConf9 <http://kitenet.net/~joey/talks/debhelper/debhelper-slides.pdf>

```
#!/ usr / bin / make -f
%:
    dh $@
override_dh_auto_configure :
     dh_auto_configure -- -- with - kitchen - sink
override dh auto build :
     make world
```
## **debhelper clássico contra CDBS contra dh**

- ▶ Mind shares: debhelper clássico: 15% CDBS: 15% dh: 68%
- ▶ Qual deles devo aprender?
	- ▶ Provavelmente um pouco de todos eles
	- ▶ Você precisa de conhecer o debhelper para usar o dh e o CDBS
	- ▶ Você poderá ter que modificar pacotes CDBS
- ▶ Qual deles devo usar para um pacote novo?
	- ▶ **dh** (solução apenas com um aumento da mind share)
	- ▶ Veja <https://trends.debian.net/#build-systems>

<span id="page-26-0"></span>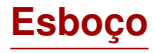

#### **[Introdução](#page-3-0)**

- [Criar pacotes fonte](#page-10-0)
- <sup>3</sup> [Compilando e testando pacotes](#page-26-0)
- [Sessão prática 1: modificar o pacote grep](#page-29-0)
- [Tópicos de empacotamento avançados](#page-31-0)
- [Mantendo pacotes em Debian](#page-40-0)
- [Conclusões](#page-56-0)
- [Sessões práticas adicionais](#page-60-0)
- [Respostas às sessões práticas](#page-66-0)

## **Compilando pacotes**

▶ apt-get build-dep mypackage

Instala as *build-dependencies* (para um pacote já em Debian) Ou mk-build-deps -ir (para um pacote ainda não submetido)

- ▶ debuild: compila, testa com lintian, assina com GPG
- ▶ Também possível chamar directamente dpkg-buildpackage ▶ Normalmente com dpkg-buildpackage -us -uc
- ▶ É melhor compilar os pacotes num ambiente limpo & mínimo
	- ▶ pbuilder ajudante para compilar pacotes em *chroot* Boa documentação: <https://wiki.ubuntu.com/PbuilderHowto> (optimização: cowbuilder ccache distcc)
	- ▶ schroot e sbuild: usados nos daemons de compilação de Debian (não tão simples como pbuilder, mas permite instantâneos LVM veja: <https://help.ubuntu.com/community/SbuildLVMHowto> )
- ▶ Gera ficheiros .deb e um ficheiro .changes
	- ▶ .changes: descreve o que foi compilado; usado para fazer o upload do pacote

## **Instalando e testando pacotes**

- ▶ Instale o pacote localmente: debi (irá usar . changes para saber o que instalar)
- ▶ Liste o conteúdo do pacote: debc ../mypackage<TAB>.changes
- ▶ Compara o pacote com a versão anterior: debdiff ../mypackage\_1\_\*.changes ../mypackage\_2\_\*.changes ou para comparar as fontes: debdiff ../mypackage\_1\_\*.dsc ../mypackage\_2\_\*.dsc
- ▶ Verifique o pacote com lintian (analisador estático): lintian ../mypackage<TAB>.changes lintian -i: dá mais informação acerca de erros lintian -EviIL +pedantic: mostra mais problemas
- $\triangleright$  Faca o upload do pacote para Debian (dput) (precisa de configuração)
- ▶ Faça gestão de um arquivo Debian privado com reprepro ou aptly Documentação: <https://wiki.debian.org/HowToSetupADebianRepository>

<span id="page-29-0"></span>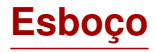

- **[Introdução](#page-3-0)**
- [Criar pacotes fonte](#page-10-0)
- [Compilando e testando pacotes](#page-26-0)
- [Sessão prática 1: modificar o pacote grep](#page-29-0)
- [Tópicos de empacotamento avançados](#page-31-0)
- [Mantendo pacotes em Debian](#page-40-0)
- [Conclusões](#page-56-0)
- [Sessões práticas adicionais](#page-60-0)
- [Respostas às sessões práticas](#page-66-0)

## **Sessão prática 1: modificar o pacote grep**

- <sup>1</sup> Vá a <http://ftp.debian.org/debian/pool/main/g/grep/> e descarregue a versão 2.12-2 do pacote
	- ▶ Se o pacote fonte não descompactar automaticamente, descompacte-o com dpkg-source -x grep\_\*.dsc
- **2** Observe os ficheiros em debian/.
	- ▶ Quantos pacotes binários são gerados por este pacote fonte?
	- ▶ Qual o ajudante de empacotamento este pacote usa?
- <sup>3</sup> Compile o pacote
- <sup>4</sup> Agora você vai modificar o pacote. Adicione uma entrada changelog e incremente o número da versão.
- <sup>5</sup> Agora desactive o suporte a perl-regexp (é uma opção de ./configure)
- **6** Re-compile o pacote
- **O** Compare os pacotes original e novo com o debdiff
- **8** instale o pacote compilado recentemente

<span id="page-31-0"></span>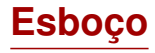

- **[Introdução](#page-3-0)**
- [Criar pacotes fonte](#page-10-0)
- [Compilando e testando pacotes](#page-26-0)
- [Sessão prática 1: modificar o pacote grep](#page-29-0)
- [Tópicos de empacotamento avançados](#page-31-0)
- [Mantendo pacotes em Debian](#page-40-0)
- [Conclusões](#page-56-0)
- [Sessões práticas adicionais](#page-60-0)
- [Respostas às sessões práticas](#page-66-0)

# **debian/copyright**

- ▶ Informação de copyright e licença para a fonte e o empacotamento
- ▶ Tradicionalmente escrito num ficheiro de texto
- ▶ Novo formato máquina-legível:

<https://www.debian.org/doc/packaging-manuals/copyright-format/1.0/>

```
Format : https :// www . debian . org / doc / packaging - manuals / copyright - format /1.0/
Upstream - Name : X Solitaire
Source : ftp :// ftp . example . com / pub / games
Files : *
Copyright : Copyright 1998 John Doe < jdoe@example . com >
License : GPL -2+
 This program is free software; you can redistribute it
 [...]
 .
 On Debian systems , the full text of the GNU General Public
 License version 2 can be found in the file
 '/ usr / share / common - licenses / GPL -2 '.
Files: debian/*
Copyright : Copyright 1998 Jane Smith < jsmith@example . net >
License :
 [LICENSE TEXT]
```
## **Modificar a fonte do autor**

Muitas vezes necessário:

- ▶ Corrigir bugs ou adicionar personalizações que são específicas de Debian
- ▶ Correcções a versões anteriores (backport) a partir de lançamento mais recente do autor

Vários métodos para o fazer:

- ▶ Modificar os ficheiros directamente
	- $\blacktriangleright$  Simples
	- ▶ Mas sem modo de acompanhar e documentar as alterações

#### ▶ utilizando sistemas de patch

- ▶ Facilita a contribuição das suas alterações para o autor original (upstream)
- ▶ Ajuda a partilhar as correcções com os derivados
- ▶ Dá melhor exibição às alterações <http://patch-tracker.debian.org/> (presentemente fora de servico)

## **Sistemas de patch**

- ▶ Princípio: as alterações são quardadas como patches em debian/patches/
- ▶ Aplicado e "des-aplicado" durante a compilação
- ▶ Passado: várias implementações *simple-patchsys* (*cdbs*), *dpatch*, *quilt*
	- ▶ Cada um suporta dois alvos debian/rules:
		- $\blacktriangleright$  debian/rules patch: aplica todas as patches
		- ▶ debian/rules unpatch: retira as alterações de todas as patches
	- ▶ Mais documentação: <https://wiki.debian.org/debian/patches>
- ▶ **Novo formato de pacote fonte com sistema de patch integrado: 3.0 (quilt)**
	- ▶ Solução recomendada
	- ▶ Você precisa de aprender *quilt* <https://perl-team.pages.debian.net/howto/quilt.html>
	- ▶ Ferramenta patch-system-agnostic em devscripts: edit-patch

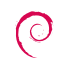

## **Documentação de patches**

- ▶ Cabeçalhos standard no inicio da patch
- ▶ Documentado em DEP-3 Patch Tagging Guidelines <http://dep.debian.net/deps/dep3/>

```
Description: Fix widget frobnication speeds
 Frobnicating widgets too quickly tended to cause explosions .
Forwarded : http :// lists . example . com /2010/03/1234. html
Author : John Doe < johndoe - guest@users . alioth . debian . org >
Applied - Upstream : 1.2 , http :// bzr . foo . com / frobnicator / revision /123
Last - Update : 2010 -03 -29
```

```
--- a/ src / widgets .c
+++ b/ src / widgets .c
@@ -101 ,9 +101 ,6 @@ struct {
```
# **Fazer coisas durante a instalação e remoção**

- ▶ Descomprimir o pacote por vezes não é suficiente
- ▶ Criar/remover utilizadores do sistema, iniciar/para servicos, gerir *alternativas*
- ▶ Feito nos *scripts do mantenedor* preinst, postinst, prerm, postrm
	- ▶ Podem ser gerados fragmentos para acções comuns pelo debhelper
- ▶ Documentação:
	- ▶ Manual de politicas Debian, capítulo 6 <https://www.debian.org/doc/debian-policy/ch-maintainerscripts>
	- ▶ Referência dos Desenvolvedores de Debian, capítulo 6.4 <https://www.debian.org/doc/developers-reference/best-pkging-practices.html>
	- ▶ <https://people.debian.org/~srivasta/MaintainerScripts.html>

#### ▶ Questionando o utilizador

- ▶ Tem de ser feito com **debconf**
- ▶ Documentação: debconf-devel(7) (pacote debconf-doc)

## **Monitorizando versões do autor (upstream)**

Especifica onde procurar em debian/watch (veja uscan $(1)$ ) version =3

```
http://tmrc.mit.edu/mirror/twisted/Twisted/(\dagger d \ldots d)/ \
  Twisted -(\lceil \{ d \}, l*\rangle), tar \. bz2
```
- ▶ Existem seguidores automatizados de novas versões do autor, que notificam o mantenedor em vários quadros de instrumentos incluindo <https://tracker.debian.org/> e <https://udd.debian.org/dmd/>
- ▶ uscan: corre uma verificação manual
- ▶ uupdate: tenta actualizar o seu pacote para a versão do autor mais recente

# **Empacotar com um Sistema de Controlo de Versão**

- ▶ Várias ferramentas para ajudar a gerir ramos e etiquetas para o seu trabalho de empacotamento: svn-buildpackage, git-buildpackage
- ▶ Exemplo: git-buildpackage
	- ▶ upstream ramo para acompanhar a autoria com as etiquetas upstream/version
	- ▶ master ramo que acompanha o pacote Debian
	- ▶ debian/version etiquetas para cada envio (upload)

▶ pristine-tar ramo para ser possível recompilar o tarball do autor Documento: [http://honk.sigxcpu.org/projects/git-buildpackage/](http://honk.sigxcpu.org/projects/git-buildpackage/manual-html/gbp.html) [manual-html/gbp.html](http://honk.sigxcpu.org/projects/git-buildpackage/manual-html/gbp.html)

▶ Vcs-\* campos em debian/control para localizar o repositório

▶ <https://wiki.debian.org/Salsa>

Vcs - Browser : https :// salsa . debian . org / debian / devscripts Vcs - Git : https :// salsa . debian . org / debian / devscripts . git

Vcs - Browser : https :// salsa . debian . org / perl - team / modules / packages / libwww - perl Vcs - Git : https :// salsa . debian . org / perl - team / modules / packages / libwww - perl . git

▶ Interface VCS-agnostic: debcheckout, debcommit, debrelease

# **Portar pacotes para trás (backporting)**

- ▶ Objectivo: usar uma nova versão de um pacote num sistema mais antigo ex. usar *mutt* de Debian *unstable* em Debian *stable*
- ▶ Ideia geral:
	- ▶ Obtenha o pacote fonte de Debian unstable
	- ▶ Modifique para que compile e funcione bem em Debian stable
		- ▶ Às vezes é trivial (sem alterações necessárias)
		- ▶ Às vezes é difícil
		- ▶ Às vezes é impossível (muitas dependências não disponíveis)

▶ Alguns "backports" são disponibilizados e suportados pelo projecto Debian <http://backports.debian.org/>

<span id="page-40-0"></span>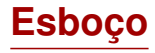

- **[Introdução](#page-3-0)**
- [Criar pacotes fonte](#page-10-0)
- [Compilando e testando pacotes](#page-26-0)
- [Sessão prática 1: modificar o pacote grep](#page-29-0)
- [Tópicos de empacotamento avançados](#page-31-0)
- [Mantendo pacotes em Debian](#page-40-0)
- [Conclusões](#page-56-0)
- [Sessões práticas adicionais](#page-60-0)
- [Respostas às sessões práticas](#page-66-0)

### **Arquivo e suites Debian**

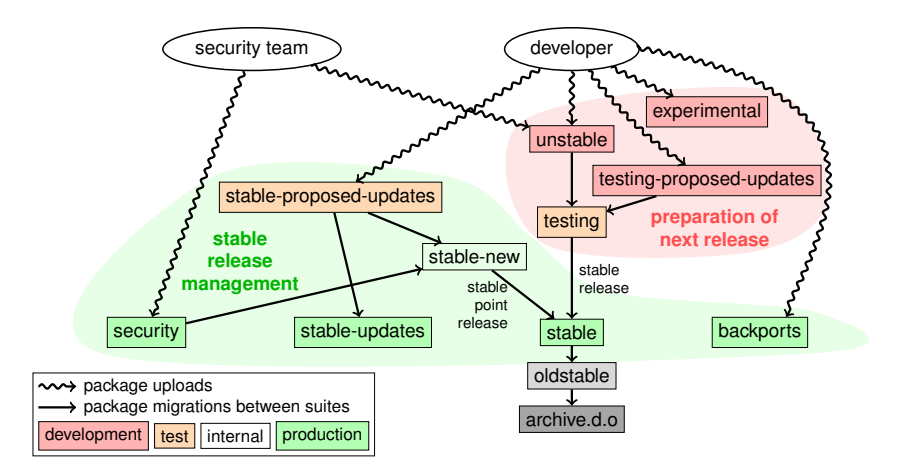

Baseado em graph por Antoine Beaupré. <https://salsa.debian.org/debian/package-cycle>

[Manual de Empacotamento de Debian](#page-0-0) 42 / 90

- ▶ Novas versões de pacotes são enviadas para **unstable** (**sid**)
- ▶ Pacotes migram de **unstable** para **testing** com base em vários critérios (ex. esteve em unstable por 10 dias, e nenhuma regressão)
- ▶ Os novos pacotes também podem ser enviados para:
	- ▶ **experimental** (para mais pacotes *experimental*, tais como quando uma nova versão não está pronta para substituir aquela presentemente em unstable)
	- ▶ **testing-proposed-updates**, para actualizar a versão em **testing** sem ter que passar por **unstable** (isto é raramente usado)

# **Congelar e lançamento**

- ▶ A determinada altura durante o ciclo de lançamento, a equipa de lançamento decide *freeze* testing: as migrações automáticas de **unstable** para **testing** são paradas, e substituídas por revisões manuais.
- ▶ Quando a equipa de lançamento considera **testing** pronta para lançamento:
	- ▶ A suite **testing** torna-se a nova suite **stable**
	- ▶ De modo semelhante, a antiga **stable** torna-se **oldstable**
	- ▶ Os lançamentos não suportados são movidos para archive.debian.org
- ▶ Veja <https://release.debian.org/>

# **Gestão e suites do lançamento estável (Stable)**

- ▶ Várias suites são usadas para disponibilizar pacotes de lançamento de stable:
	- ▶ **stable** a suite principal
	- ▶ **security** suite de actualizações fornecidas em security.debian.org, usado pela equipa de segurança. As actualizações são anunciadas na lista de mail debian-security-announce
	- ▶ **stable-updates**: actualizações que não estão relacionadas com segurança, mas que devem ser instalados urgentemente (sem esperar pelo próximo lançamento pontual): bases de dados de antivirus, pacotes relacionados com o fuso horário, etc. Anunciadas na lista de mail debian-stable-announce
	- ▶ **backports**: novas versões do autor, com base na versão em **testing**
- ▶ A suite **stable** é actualizada sempre após alguns meses por *stable point releases* (que incluem apenas correcções de bugs).
	- ▶ Os pacotes que visam o próximo lançamento pontual de stable são enviados para **stable-proposed-updates** e revisados pela equipa de lançamento

# **Várias maneiras de contribuir para Debian**

- ▶ **Pior** maneira de contribuir:
	- **1** Empacote a sua própria aplicação
	- **2** Entre para a Debian
	- **3** Desapareça
- ▶ **Melhores** maneiras de contribuir:
	- ▶ Envolva-se com as equipas de empacotamento
		- ▶ Muitas equipas que se focam em conjuntos de pacotes, e precisam de ajuda
		- ▶ Lista disponível em <https://wiki.debian.org/Teams>
		- ▶ uma excelente maneira de aprender a partir de contribuintes mais experientes
	- ▶ Adoptar pacotes não mantidos existentes (*pacotes órfãos*)
	- ▶ Traga novo software para Debian
		- ▶ Apenas se for suficientemente interessante/útil, por favor
		- ▶ Existem alternativas já empacotadas em Debian?

# **Adoptando pacotes órfãos**

- ▶ Muitos pacotes não mantidos em Debian
- ▶ Lista completa + processo: <https://www.debian.org/devel/wnpp/>
- ▶ Instalado na sua máquina: wnpp-alert Ou melhor: how-can-i-help
- ▶ Estados diferentes:
	- ▶ **O**rphaned: o pacote não é mantido Sinta-se livre para o adoptar
	- ▶ **RFA**: **R**equest **F**ou **A**dopter O mantenedor procura quem adopte, mas entretanto continua a trabalhar Sinta-se livre para adoptar. É cortês enviar um mail ao actual mantenedor

▶ **ITA**: **I**ntent **T**o **A**dopt Alguém tenciona adoptar o pacote Você pode propor-se a ajudar!

▶ **RFH**: **R**equest **F**or **H**elp O mantenedor procura ajuda

Alguns pacotes não mantidos e não detectados  $\rightarrow$  ainda não estão órfãos

Quando em dúvidas, pergunte a debian-qa@lists.debian.org

### **Adoptando um pacote: exemplo**

```
From: You <vou@yourdomain>
To : 640454 @bugs . debian . org , control@bugs . debian . org
Cc: Francois Marier <francois@debian.org>
Subject: ITA: verbiste -- French conjugator
retitle 640454 ITA: verbiste -- French conjugator
owner 640454 !
thanks
Hi ,
I am using verbiste and I am willing to take care of the package .
Cheers ,
```
You

- ▶ Seja cortês ao contactar o anterior mantenedor (especialmente se o pacote estava em RFA, não órfão)
- ▶ É uma boa ideia contactar a autoria do projecto

#### **Colocando o seu pacote na Debian**

- ▶ Você não precisa de nenhum estado oficial para ter o seu pacote na Debian
	- <sup>1</sup> Submeter um **ITP** bug (**I**ntent **T**o **P**ackage) usando reportbug wnpp
	- **2** Preparar um pacote fonte
	- <sup>3</sup> Encontre um Desenvolvedor Debian que patrocine o seu pacote

▶ Estado oficial (quando você é um mantenedor de pacotes experiente)

▶ **Mantenedor Debian (DM):** Permissão para submeter os seus próprios pacotes Veja <https://wiki.debian.org/DebianMaintainer>

▶ **Desenvolvedor Debian (DD):** Membro do projecto Debian; pode votar e submeter (upload) qualquer pacote

# **Coisas a verificar antes de pedir patrocínio**

- ▶ Debian tem **muita atenção à qualidade**
- ▶ Geralmente, os **patrocinadores são difíceis de encontrar e ocupados**
	- ▶ Certifique-se que o seu pacote está pronto antes de pedir patrocinador
- ▶ Coisas a verificar:
	- ▶ Evite dependências de compilação em falta: certifique-se que o seu pacote compila bem num *chroot* de *sid* limpo
		- ▶ É recomendado usar o pbuilder
	- ▶ Corra lintian -EviIL +pedantic no seu pacote
		- ▶ Os erros têm de ser corrigidos, todos os outros problemas devem ser corrigidos
	- ▶ E claro, faça testes intensivos do seu pacote
- ▶ Em dúvidas, peça ajuda

# **Onde encontrar ajuda?**

Ajuda que irá precisar:

- ▶ Conselhos e respostas para as suas questões, revisões de código
- ▶ Patrocinador para os seus envios (uploads), assim que o seu pacote esteja pronto

Você pode obter ajuda de:

▶ **Outros membros de uma equipa de empacotamento**

- ▶ Lista de equipas: <https://wiki.debian.org/Teams>
- **► O Debian Mentors group** (se o seu pacote não encaixar numa equipa)
	- ▶ <https://wiki.debian.org/DebianMentorsFaq>
	- ▶ Lista de mail: <debian-mentors@lists.debian.org> (também uma boa maneira de aprender por acaso)
	- ▶ IRC: #debian-mentors em irc.debian.org
	- ▶ <http://mentors.debian.net/>
	- ▶ Documentação: <http://mentors.debian.net/intro-maintainers>

▶ **Listas de mail localizadas** (obtenha ajuda na sua linguagem)

- ▶ debian-devel-{french,italian,portuguese,spanish}@lists.d.o
- ▶ Lista completa: <https://lists.debian.org/devel.html>
- ▶ Ou listas de utilizadores: <https://lists.debian.org/users.html>

# **Mais documentação**

- ▶ O Cantinho dos Desenvolvedores de Debian <https://www.debian.org/devel/> Links para muitos recursos acerca do desenvolvimento de Debian
- ▶ Guia para Mantenedores de Debian <https://www.debian.org/doc/manuals/debmake-doc/>
- ▶ Referência dos Desenvolvedores de Debian <https://www.debian.org/doc/developers-reference/> Maioritariamente acerca dos procedimentos de Debian, mas também algumas das melhores práticas de empacotamento (parte 6)

▶ Politica de Debian

<https://www.debian.org/doc/debian-policy/>

- ▶ Todos os requerimentos que cada pacote deve satisfazer
- $\blacktriangleright$  Politicas específicas para Perl, Java, Python, ...
- ▶ Guia de Empacotamento de Ubuntu <https://packaging.ubuntu.com/html/>

#### ▶ **Central do pacote fonte**: <https://tracker.debian.org/dpkg>

▶ **Central do mantenedor/equipa**: Visão Geral de Pacotes de Desenvolvedores (DDPO) [https://qa.debian.org/developer.php?login=](https://qa.debian.org/developer.php?login=pkg-ruby-extras-maintainers@lists.alioth.debian.org) [pkg-ruby-extras-maintainers@lists.alioth.debian.org](https://qa.debian.org/developer.php?login=pkg-ruby-extras-maintainers@lists.alioth.debian.org)

▶ **Lista-A-FAZER orientada**: Bancada do Mantenedor Debian (DMD) <https://udd.debian.org/dmd/>

# **Usando o Debian Bug Tracking System (BTS)**

- ▶ Uma maneira muito única de gerir os bugs
	- ▶ Interface web para ver os bugs
	- ▶ Interface de email para fazer alterações aos bugs
- ▶ Adicionar informação aos bugs:
	- ▶ Escreva para 123456@bugs.debian.org (não inclui a pessoa que submeteu, você precisa adicionar 123456-submitter@bugs.debian.org)
- ▶ Alterar o estado do bug:
	- ▶ Envie comandos para control@bugs.debian.org
	- ▶ Interface de linha de comandos: comando bts em devscripts
	- ▶ Documentação: <https://www.debian.org/Bugs/server-control>
- ▶ Reportar bugs: use reportbug
	- ▶ Normalmente usado com um servidor de mail local: instale ssmtp ou nullmailer
	- ▶ Ou use reportbug --template, depois envie (manualmente) para submit@bugs.debian.org

# **Usando o BTS: exemplos**

- ▶ Enviar um email para o bug e para quem o submeteu: <https://bugs.debian.org/cgi-bin/bugreport.cgi?bug=680822#10>
- ▶ Etiquetar e alterar a severidade: <https://bugs.debian.org/cgi-bin/bugreport.cgi?bug=680227#10>
- $\blacktriangleright$  Re-atribuir, alterar a severidade, mudar o título ...: <https://bugs.debian.org/cgi-bin/bugreport.cgi?bug=680822#93>
	- ▶ notfound, found, notfixed, fixed são para **version-tracking** Veja [https://wiki.debian.org/HowtoUseBTS#Version\\_tracking](https://wiki.debian.org/HowtoUseBTS#Version_tracking)
- ▶ Usando usertags: [https:](https://bugs.debian.org/cgi-bin/bugreport.cgi?msg=42;bug=642267) [//bugs.debian.org/cgi-bin/bugreport.cgi?msg=42;bug=642267](https://bugs.debian.org/cgi-bin/bugreport.cgi?msg=42;bug=642267) Veja <https://wiki.debian.org/bugs.debian.org/usertags>
- ▶ Documentação de BTS:
	- ▶ <https://www.debian.org/Bugs/>
	- ▶ <https://wiki.debian.org/HowtoUseBTS>

## **Mais interessado em Ubuntu?**

- ▶ Ubuntu maioritariamente gere a divergência com Debian
- ▶ Nenhuma focagem real em pacotes específicos Em vez disso, colaboração com as equipas de Debian
- ▶ Normalmente é recomendado enviar primeiro os novos pacote para Debian <https://wiki.ubuntu.com/UbuntuDevelopment/NewPackages>
- ▶ Possivelmente um plano melhor:
	- ▶ Envolva-se numa equipa de Debian e actue como uma ponte com Ubuntu
	- ▶ Ajuda reduz divergência, triagem de bugs no Launchpad
	- ▶ Muitas ferramentas de Debian podem ajudar:
		- ▶ Coluna do Ubuntu na visão geral de pacotes de Desenvolvedores
		- ▶ Caixa do Ubuntu no Sistema de Acompanhamento de Pacotes
		- ▶ Recebe bugmail do launchpad via PTS

<span id="page-56-0"></span>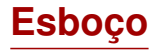

- **[Introdução](#page-3-0)**
- [Criar pacotes fonte](#page-10-0)
- [Compilando e testando pacotes](#page-26-0)
- [Sessão prática 1: modificar o pacote grep](#page-29-0)
- [Tópicos de empacotamento avançados](#page-31-0)
- [Mantendo pacotes em Debian](#page-40-0)

#### **O** [Conclusões](#page-56-0)

- [Sessões práticas adicionais](#page-60-0)
- [Respostas às sessões práticas](#page-66-0)

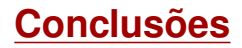

▶ Agora você uma visão geral completa do empacotamento de Debian

- Mas você irá precisar de ler mais documentação
- ▶ As melhores práticas evoluíram com os anos
	- ▶ Em dúvida, use o ajudante de empacotamento **dh**, e o formato **3.0 (quilt)**

#### Feedback: **packaging-tutorial@packages.debian.org**

Copyright ©2011–2019 Lucas Nussbaum – lucas@debian.org

**This document is free software**: you can redistribute it and/or modify it under either (at your option):

- ▶ The terms of the GNU General Public License as published by the Free Software Foundation, either version 3 of the License, or (at your option) any later version. <http://www.gnu.org/licenses/gpl.html>
- ▶ The terms of the Creative Commons Attribution-ShareAlike 3.0 Unported License. <http://creativecommons.org/licenses/by-sa/3.0/>

### **Contribua para este manual**

- $\blacktriangleright$  Contribuir:
	- ▶ apt-get source packaging-tutorial
	- ▶ debcheckout packaging-tutorial
	- ▶ git clone
		- https://salsa.debian.org/debian/packaging-tutorial.git
	- ▶ <https://salsa.debian.org/debian/packaging-tutorial>
	- ▶ Bugs abertos: <bugs.debian.org/src:packaging-tutorial>

▶ Forneça comentários de retorno (Feedback):

- ▶ <mailto:packaging-tutorial@packages.debian.org>
	- ▶ o que deve ser adicionado a este manual?
	- ▶ O que deve ser melhorado?

▶ reportbug packaging-tutorial

<span id="page-60-0"></span>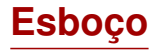

- **[Introdução](#page-3-0)**
- [Criar pacotes fonte](#page-10-0)
- [Compilando e testando pacotes](#page-26-0)
- [Sessão prática 1: modificar o pacote grep](#page-29-0)
- [Tópicos de empacotamento avançados](#page-31-0)
- [Mantendo pacotes em Debian](#page-40-0)
- [Conclusões](#page-56-0)
- [Sessões práticas adicionais](#page-60-0)
- [Respostas às sessões práticas](#page-66-0)

# **Sessão prática 2: empacotar o GNUjump**

- **1** Faca o download de GNU jump 1.0.8 de <http://ftp.gnu.org/gnu/gnujump/gnujump-1.0.8.tar.gz>
- **2** Crie um pacote Debian para ele
	- ▶ Instale as dependências de compilação para que possa compilar o pacote
	- $\blacktriangleright$  Corrigir bugs
	- ▶ Obtenha um pacote funcional básico
	- ▶ Acabe de preencher debian/control e outros ficheiros

#### **3** Aprecie

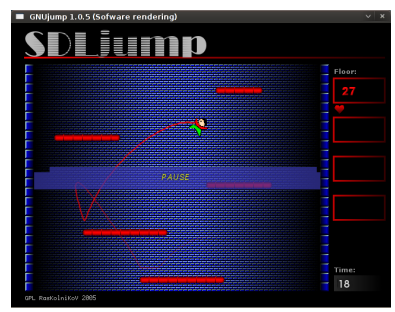

# **Sessão prática 2: empacotar o GNUjump (dicas)**

- ▶ Para obter um pacote básico funcional, use dh\_make
- ▶ Para começar, criar um pacote fonte *1.0* é mais fácil que um *3.0 (quilt)* (mude isso em debian/source/format)
- ▶ Para procurar dependências de compilação em falta, encontre um ficheiro em falta, e use o apt-file para encontrar um pacote em falta.
- ▶ Se você encontrar esse erro:

```
/ usr / bin / ld : SDL_rotozoom .o: undefined reference to symbol ' ceil@@GLIBC_2 .2.5 '
// lib / x86_64 - linux - gnu / libm . so .6: error adding symbols : DSO missing from command line
collect2 : error : ld returned 1 exit status
Makefile: 376: recipe for target 'gnujump' failed
```
Você precisa de adicionar -lm à linha do comando linker: Edite src/Makefile.am e substitua

gnujump  $LDFLAGS =  $$( all \ 1 \text{ibraries})$$ 

#### por

```
gnujump_LDFLAGS = -W1, --as-neededgnujump_LDADD = $( all_libraries ) -lm
```
Depois corra autoreconf -i

#### **Sessão prática 3: empacotando uma biblioteca Java**

- **1** Faça uma leitura rápida a alguma documentação sobre empacotamento de Java:
	- ▶ <https://wiki.debian.org/Java>
	- ▶ <https://wiki.debian.org/Java/Packaging>
	- ▶ <https://www.debian.org/doc/packaging-manuals/java-policy/>
	- ▶ /usr/share/doc/javahelper/tutorial.txt.gz
- <sup>2</sup> Descarregue o IRClib de <http://moepii.sourceforge.net/>
- **8** Empacote-o

# **Sessão prática 4: empacotar uma gema Ruby**

- <sup>1</sup> Dê uma leitura rápida a alguma documentação acerca de empacotamento de Ruby:
	- ▶ <https://wiki.debian.org/Ruby>
	- ▶ <https://wiki.debian.org/Teams/Ruby>
	- ▶ <https://wiki.debian.org/Teams/Ruby/Packaging>
	- $\blacktriangleright$  gem2deb(1), dh\_ruby(1) (no pacote gem2deb)
- **2** Crie um pacote fonte Debian básico a partir da gema peach: gem2deb peach
- <sup>3</sup> Melhore-o para que se torne num pacote Debian apropriado

# **Sessão prática 5: empacotar um módulo Perl**

- <sup>1</sup> Faça uma leitura rápida a alguma documentação sobre empacotamento de Perl:
	- ▶ <https://perl-team.pages.debian.net>
	- ▶ <https://wiki.debian.org/Teams/DebianPerlGroup>
	- $\blacktriangleright$  dh-make-perl(1), dpt(1) (in the pkg-perl-tools package)
- <sup>2</sup> Crie um pacote fonte Debian básico a partir da Acme distribuição CPAN: dh-make-perl --cpan Acme
- <sup>3</sup> Melhore-o para que se torne num pacote Debian apropriado

<span id="page-66-0"></span>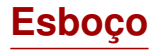

- **[Introdução](#page-3-0)**
- [Criar pacotes fonte](#page-10-0)
- [Compilando e testando pacotes](#page-26-0)
- [Sessão prática 1: modificar o pacote grep](#page-29-0)
- [Tópicos de empacotamento avançados](#page-31-0)
- [Mantendo pacotes em Debian](#page-40-0)
- [Conclusões](#page-56-0)
- [Sessões práticas adicionais](#page-60-0)
- [Respostas às sessões práticas](#page-66-0)

Respostas para sessões práticas

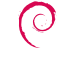

# **Sessão prática 1: modificar o pacote grep**

- <sup>1</sup> Vá a <http://ftp.debian.org/debian/pool/main/g/grep/> e descarregue a versão 2.12-2 do pacote
- **2** Observe os ficheiros em debian/.
	- ▶ Quantos pacotes binários são gerados por este pacote fonte?
	- ▶ Qual o ajudante de empacotamento este pacote usa?
- <sup>3</sup> Compile o pacote
- <sup>4</sup> Agora você vai modificar o pacote. Adicione uma entrada changelog e incremente o número da versão.
- <sup>5</sup> Agora desactive o suporte a perl-regexp (é uma opção de ./configure)
- **6** Re-compile o pacote
- **2** Compare os pacotes original e novo com o debdiff
- **8** instale o pacote compilado recentemente

## **Obtendo a fonte**

- <sup>1</sup> Vá a <http://ftp.debian.org/debian/pool/main/g/grep/> e descarregue a versão 2.12-2 do pacote
- ▶ Use o dget para descarregar o ficheiro .dsc: dget http://cdn.debian.net/debian/pool/main/g/grep/grep\_2.12-2.dsc
- ▶ Se você tiver deb-src para um lançamento Debian que tem grep versão 2.12-2 (descubra em <https://tracker.debian.org/grep>), você pode usar apt-get source grep=2.12-2 ou apt-get source grep/release (ex. grep/stable) ou, se se sentir com sorte apt-get source grep
- ▶ O pacote fonte do grep é composto por três ficheiros:
	- $\blacktriangleright$  grep\_2.12-2.dsc
	- ▶ grep\_2.12-2.debian.tar.bz2
	- ▶ grep\_2.12.orig.tar.bz2

Isto é típico do formato "3.0 (quilt)".

▶ Se necessário, descomprima a fonte com dpkg-source -x grep\_2.12-2.dsc

## **Observando e compilando o pacote**

- <sup>2</sup> Observe os ficheiros em debian/
	- ▶ Quantos pacotes binários são gerados por este pacote fonte?
	- ▶ Qual o ajudante de empacotamento este pacote usa?
- ▶ De acordo com debian/control, este pacote apenas gera um pacote binário, chamado grep.
- $\triangleright$  De acordo com debian/rules, este pacote é típico de empacotamento *classic* debhelper, sem usar *CDBS* ou *dh*. Pode-se ver as várias chamadas a comandos dh\_\* em debian/rules.

<sup>3</sup> Compile o pacote

- ▶ Use apt-get build-dep grep para obter as dependências de compilação
- ▶ Depois debuild ou dpkg-buildpackage -us -uc (Demora cerca de 1 minuto)

# **Editando o registo de alterações (changelog)**

- <sup>4</sup> Agora você vai modificar o pacote. Adicione uma entrada changelog e incremente o número da versão.
- ▶ debian/changelog é um ficheiro de texto Você pode editá-lo e adicionar uma nova entrada manualmente.
- ▶ Ou você pode usar dch -i, que irá adicionar uma entrada e abrir o editor
- ▶ O nome e email podem ser definidos usando as variáveis de ambiente DEBFULLMAME e DEBEMAIL
- ▶ Após isso, recompile o pacote: é compilada uma nova versão do pacote
- ▶ O "versionamento" do pacote está detalhado na secção 5.6.12 da politica Debian

<https://www.debian.org/doc/debian-policy/ch-controlfields>
#### **Desactivando suporte regexp de Perl e recompiland**

- <sup>5</sup> Agora desactive o suporte a perl-regexp (é uma opção de ./configure) **6** Re-compile o pacote
- ▶ Verifique com ./configure --help: a opção para desactivar Perl regexp é --disable-perl-regexp
- ▶ Edite debian/rules e encontre a linha ./configure
- ▶ Adicione --disable-perl-regexp
- ▶ Recompile com debuild ou dpkg-buildpackage -us -uc

## **Comparar e testar os pacotes**

**2** Compare os pacotes original e novo com o debdiff

- <sup>8</sup> instale o pacote compilado recentemente
- ▶ Compare os pacotes binários: debdiff ../\*changes
- ▶ Compare os pacotes fonte: debdiff ../\*dsc
- ▶ Instale o pacote recentemente compilado: debi Ou dpkg -i ../grep\_<TAB>
- ▶ grep -P foo não funciona mais!

Reinstale a versão anterior do pacote:

▶ apt-get install --reinstall grep=2.6.3-3 *(= previous version)*

# **Sessão prática 2: empacotar o GNUjump**

- **1** Faça o download de GNUjump 1.0.8 de <http://ftp.gnu.org/gnu/gnujump/gnujump-1.0.8.tar.gz>
- **2** Crie um pacote Debian para ele
	- ▶ Instale as dependências de compilação para que possa compilar o pacote
	- ▶ Obtenha um pacote funcional básico
	- ▶ Acabe de preencher debian/control e outros ficheiros
- **3** Aprecie

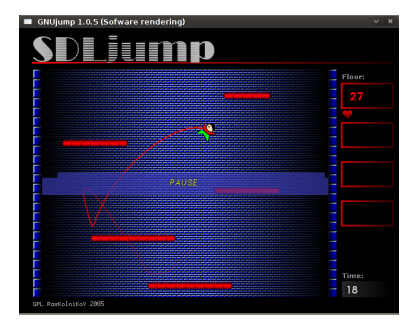

#### **Passo a passo. . .**

- ▶ wget http://ftp.gnu.org/gnu/gnujump/gnujump-1.0.8.tar.gz
- ▶ mv gnujump-1.0.8.tar.gz gnujump\_1.0.8.orig.tar.gz
- ▶ tar xf gnujump\_1.0.8.orig.tar.gz
- $\blacktriangleright$  cd gnujump-1.0.8/
- $\blacktriangleright$  dh\_make  $-f$  ../gnujump-1.0.8.tar.gz
	- ▶ Tipo de pacote: binário simples (por agora)

```
gnu_jump -1.0.8$ ls debian/
changelog gnujump . default . ex preinst . ex
compat gnujump . doc - base . EX prerm . ex
control init .d . ex README . Debian
copyright manpage .1. ex README . source
docs manpage.sgml.ex rules
emacsen-install.ex manpage.xml.ex source
emacsen-remove.ex menu.ex watch.ex
emacsen-startup.ex postinst.ex
gnujump . cron . d. ex postrm . ex
```
# **Passo a passo. . . (2)**

- ▶ Observe debian/changelog, debian/rules, debian/control (auto-preenchido por **dh\_make**)
- ▶ In debian/control:

Build-Depends: debhelper (>= 7.0.50 ), autotools-dev Lista as *build-dependencies* = pacotes necessários para compilar o pacote

- ▶ Tenta compilar o pacote como está com debuild (graças à magia do **dh**)
	- ▶ E adicione as dependências de compilação, até que compile
	- ▶ Dica: use apt-cache search e apt-file para encontrar os pacotes
	- ▶ Exemplo:

```
checking for sdl-config... no
checking for SDL - version >= 1.2.0... no
\Gamma...\Gammaconfigure: error: *** SDL version 1.2.0 not found!
```
→ Adicione **libsdl1.2-dev** às Build-Depends e instale-o.

▶ Melhor: use **pbuilder** para compilar num ambiente limpo

## **Passo a passo. . . (3)**

- ▶ As dependências de compilação necessárias são libsdl1.2-dev, libsdl-image1.2-dev, libsdl-mixer1.2-dev
- ▶ Depois, você irá provavelmente ao encontro de outro erro:

```
/ usr / bin / ld : SDL_rotozoom .o: undefined reference to symbol ' ceil@@GLIBC_2 .2.5 '
// lib / x86_64 - linux - gnu / libm . so .6: error adding symbols : DSO missing from command line
collect2 : error : ld returned 1 exit status
Makefile: 376: recipe for target 'gnujump' failed
```
- ▶ Este problema é causado pelo bitrot: O gnujump não foi ajustado seguindo as alterações do linker.
- ▶ Se você estiver a usar a versão de formato fonte **1.0** você pode mudar directamente as fontes do autor.

```
▶ Edite src/Makefile.am e substitua
```
gnujump\_LDFLAGS = \$( all\_libraries )

por

```
gnujump_LDFLAGS = -W1, --as-neededgnujump_LDADD = $( all_libraries ) -lm
```
▶ Depois corra autoreconf -i

## **Passo a passo. . . (4)**

▶ Se estiver a usar formato fonte de versão **3.0 (quilt)**, use quilt para preparar uma patch. (veja <https://wiki.debian.org/UsingQuilt>)

▶ export QUILT\_PATCHES=debian/patches

```
▶ mkdir debian/patches
  quilt new linker-fixes.patch
  quilt add src/Makefile.am
```
 $\blacktriangleright$  Edite src/Makefile.am e substitua

gnujump\_LDFLAGS = \$( all\_libraries )

```
por
```

```
gnujump_LDFLAGS = -W1, --as-nededgnujump_LDADD = $( all_libraries ) -lm
```
#### ▶ quilt refresh

▶ Desde que o src/Makefile.am mudou, o autoreconf tem de ser chamado durante a compilação. Para o fazer automaticamente com dh, altere a chamada dh em debian/rules de: dh \$ --with autotools-dev para: dh \$ --with autotools-dev --with autoreconf

## **Passo a passo. . . (5)**

- ▶ O pacote deverá agora compilar sem problemas.
- ▶ Use debc para listar o conteúdo do pacote gerado, e debi para o instalar e testar.
- ▶ Teste o pacote com lintian
	- ▶ Embora não seja um requerimento estrito, é recomendado que os pacotes enviados para Debian sejam *lintian-clean* (passaram o teste do lintian)
	- ▶ Mais problemas podem ser listados usando lintian -EviIL +pedantic
	- ▶ Algumas dicas:
		- ▶ Remova os ficheiros que você não precisa em debian/
		- ▶ Preencha debian/control
		- ▶ Instale o executável para /usr/games ao sobrepor dh\_auto\_configure
		- ▶ Use flags de compilador *hardening* para aumentar a segurança. Veja <https://wiki.debian.org/Hardening>

#### ▶ Compare o seu pacote com aquele já empacotado em Debian:

- ▶ Divide os ficheiros de dados para um segundo pacote, que é o mesmo para todas as arquitecturas ( $\rightarrow$  poupa espaco no arquivo de Debian)
- ▶ Instala um ficheiro .desktop (para os menus de GNOME/KDE) e também o integra no menu Debian
- ▶ Corrige alguns problemas menores usando patches

## **Sessão prática 3: empacotando uma biblioteca Java**

- **1** Faça uma leitura rápida a alguma documentação sobre empacotamento de Java:
	- ▶ <https://wiki.debian.org/Java>
	- ▶ <https://wiki.debian.org/Java/Packaging>
	- ▶ <https://www.debian.org/doc/packaging-manuals/java-policy/>
	- ▶ /usr/share/doc/javahelper/tutorial.txt.gz
- <sup>2</sup> Descarregue o IRClib de <http://moepii.sourceforge.net/>
- **8** Empacote-o

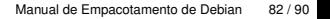

#### **Passo a passo. . .**

- ▶ apt-get install javahelper
- ▶ Crie um pacote fonte básico: jh\_makepkg
	- $\blacktriangleright$  Biblioteca
	- ▶ Nenhum
	- ▶ Compilador/executor em tempo real Livre Predefinido
- ▶ Observe e corrija debian/\*
- ▶ dpkg-buildpackage -us -uc ou debuild
- ▶ lintian, debc, etc.
- ▶ Compare o seu resultado com o pacote fonte libirclib-java

## **Sessão prática 4: empacotar uma gema Ruby**

- <sup>1</sup> Dê uma leitura rápida a alguma documentação acerca de empacotamento de Ruby:
	- ▶ <https://wiki.debian.org/Ruby>
	- ▶ <https://wiki.debian.org/Teams/Ruby>
	- ▶ <https://wiki.debian.org/Teams/Ruby/Packaging>
	- $\blacktriangleright$  gem2deb(1), dh\_ruby(1) (no pacote gem2deb)
- **2** Crie um pacote fonte Debian básico a partir da gema peach: gem2deb peach
- <sup>3</sup> Melhore-o para que se torne num pacote Debian apropriado

#### **Passo a passo. . .**

gem2deb peach:

- ▶ Descarrega a gema de rubygems.org
- ▶ Cria um arquivo .orig.tar.gz apropriado e descompacta-o
- ▶ Inicializa um pacote fonte Debian baseado nos meta-dados da gema
	- $\blacktriangleright$  Chamado ruby-gemname
- ▶ Tenta compilar o pacote binário Debian (isto pode falhar)

dh\_ruby (incluído em *gem2deb*) faz as tarefas específicas de Ruby:

- ▶ Compila extensões de C para cada versão de Ruby
- ▶ Copie os ficheiros para o sue directório de destino
- ▶ Actualiza shebangs nos scripts executáveis
- ▶ Corra os testes definidos em debian/ruby-tests.rb, debian/ruby-tests.rake, ou debian/ruby-test-files.yaml, assim como várias outras verificações

Melhore o pacote gerado

- ▶ Corra debclean para limpar a árvore fonte. Veja em debian/.
- changelog e compat devem estar correctos
- ▶ Edite debian/control: melhore Description
- ▶ Escreva um ficheiro copyright apropriado com base nos ficheiros do autor
- ▶ Compile o pacote
- Compare o seu pacote com o pacote ruby-peach no arquivo Debian

## **Sessão prática 5: empacotar um módulo Perl**

- <sup>1</sup> Faça uma leitura rápida a alguma documentação sobre empacotamento de Perl:
	- ▶ <https://perl-team.pages.debian.net>
	- ▶ <https://wiki.debian.org/Teams/DebianPerlGroup>
	- $\blacktriangleright$  dh-make-perl(1), dpt(1) (in the pkg-perl-tools package)
- <sup>2</sup> Crie um pacote fonte Debian básico a partir da Acme distribuição CPAN: dh-make-perl --cpan Acme
- <sup>3</sup> Melhore-o para que se torne num pacote Debian apropriado

dh-make-perl --cpan Acme:

- ▶ Descarrega o tarball a partir de CPAN
- ▶ Cria um arquivo .orig.tar.gz apropriado e descompacta-o
- ▶ Inicializa um pacote fonte Debian baseado nos meta-dados da distribuição
	- ▶ Chamado libdistname-perl

Melhore o pacote gerado

- ▶ debian/changelog, debian/compat, debian/libacme-perl.docs, e debian/watch devem estar correctos
- ▶ Edita debian/control: melhora Description, e remove a "boilerplate" no fundo
- ▶ Edita debian/copyright: remove o parágrafo "boilerplate" no topo, adiciona anos e copyright à estrofe de extttFiles: \*

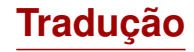

Américo Monteiro

Se encontrar algum erro na tradução deste documento, por favor comunique para [<a\\_monteiro@gmx.com>](mailto:Américo Monteiro). ou [<traduz@debianpt.org>](mailto:Equipa Debian de Tradução Portuguesa).